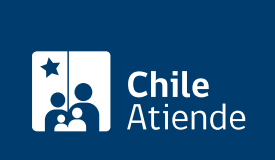

Información proporcionada por Servicio de Impuestos Internos

## Situación tributaria de terceros

Última actualización: 04 abril, 2024

## Descripción

Permite a los contribuyentes consultar la siguiente información tributaria de terceros:

- RUT.
- Nombre o razón social.
- Fecha de inicio de actividades.
- Vigencia o no del inicio de actividades.
- Códigos de actividades económicas vigentes.
- Tipos documentos timbrados por RUT consultado.
- Observaciones de carácter informativo sobre su situación actual.

Si el contribuyente correspondiente al RUT consultado no está de acuerdo o desconoce los datos informados en la consulta, deberá acudir a la unidad del SII correspondiente a su domicilio, para aclarar o resolver su situación.

El trámite se puede realizar durante todo el año en el sitio web del SII .

## ¿A quién está dirigido?

Contribuyentes que conozcan el RUT de un tercero por quien desean consultar su situación tributaria.

¿Cuál es el costo del trámite?

No tiene costo.

¿Cómo y dónde hago el trámite?

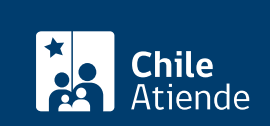

- 1. Haga clic en "Situación tributaria".
- 2. Una vez en el sitio web del SII, ingrese a la sección "Servicios online".
- 3. En el menú seleccione "Situación tributaria" y luego "Consultar y revisar situación tributaria".
- 4. Haga clic en "Consultar situación tributaria de terceros" e ingrese el RUT del contribuyente que desee consultar.
- 5. Como resultado del trámite, habrá consultado información tributaria de un tercero.

Link de trámite en línea:

<https://www.chileatiende.gob.cl/fichas/3130-situacion-tributaria-de-terceros>